## **Дасгал ажил №1-1 Багшид өгөх зааварчилгаа**

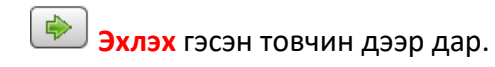

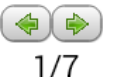

Олон өнцөгтийн талын тоог а-е зургаан тохиолдлоор (<sup>Талын тоо: 1</sup> шар нүдэнд) оруулан интерактив үзүүлэнгийн зураг дээрх өөрчлөлтийг ажиглан ярилцана.

Хамгийн сүүлийн тохиолдлыг оруулж ярилцсаны дараа дараагийн ( дарж) хуудас руу шилжинэ.

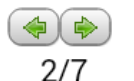

энэ гулсагч буюу хар цэгээр алхам хооронд шилжилт хийнэ.

Алхам бүрийг тайлбарлаж дууссаны дараа талын тоог өөрчилж мөн хар гулсагчаар алхам бүрийг дахин товч тайлбарлана. Талын тоог хэд ч гэж өөрчилсөн нэг ширхэг адил хажуут гурвалжны талбайг тооцож байгаа бөгөөд BPC гурвалжин, PD өндөр, BC суурь гэх мэт тэмдэглээнүүд хэвээрээ хадгалагдаж харин хэмжигдэхүүнүүдийн тоон утга л өөрчлөгдөж байгааг сурагчдад тайлбарлана.

Үүний дараа ( дарж) дараагийн хуудас руу шилжинэ.

 *Санамж:* Алхам бүр дээрх тайлбарыг багш урьдчилан уншиж ойлгосон байх ба үзүүлэнг ашиглах үедээ зэрэг ярьж сурагчдадаа тайлбарлана. Шаардлагатай бол гулсагчийн зарим алхмыг харуулахгүй өөрөө тайлбарлаад дараа нь харуулж болно. Өөрөөр хэлбэл дээрх санаануудыг сурагчдад ойлгуулахын тулд багш энэ хар гулсагчийг ашиглан өөрийнхөөрөө удирдан зохион байгуулж болно.

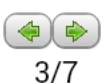

Сурагчдаар дэвтэрт нь дараах хүснэгтийг зуруулна.

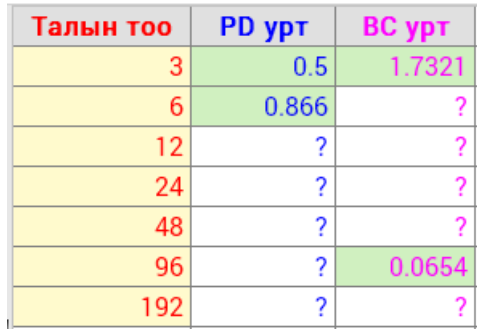

<sup>з</sup> ♥ Гулсагчийн хар цэгийг 3 болгож тохируулна. Мөн талын тоог 3 гэж оруулаад

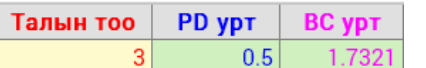

 $PD = PB \bullet \cos(60^\circ) = 0.5$  $BC = 2 \bullet BD = 1.732$ 

болохыг хүснэгт, зураг, бичвэр гурваасаа сурагчдаараа ажиглуулна.

Эхний нүдийг бөглөсний дараа гулсагчийн доор байрлах <sup>Талын тоо: <mark>3</mark> -нд талын тоог</sup> 6 болгон PD талын урт нь 0.866 болохыг шалгаад BC талын уртыг бичвэрээс олж бичүүлнэ. Гэх мэтчилэн хүснэгтэнд өгсөн талын тоог оруулан харгалах хүснэгтийн нүднүүдийг бөглүүлнэ.

*Санамж:* Сурагчдаараа хүснэгтийг зуруулахдаа хүснэгтийн доор 2 мөр хоосон үлдээн дараа бөглөхийг сануулаарай.

Сурагчдын дэвтэр дээрээ бөглөсөн хүснэгтийг бүгдээрээ ярилцан багш оруулна.

Хүснэгтийн тухайн нүдэн дэх тоог зөв бөглөвөл хүснэгтийн нүд дэвсгэр өнгө ногоон, буруу бөглөвөл улаан өнгөөр будагдана.

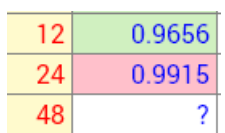

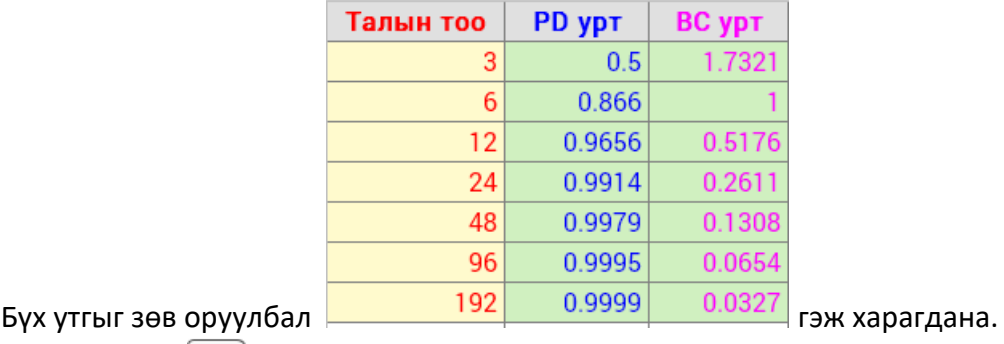

Үүний дараа ( дарж) дараагийн хуудас руу шилжинэ.

*Санамж:* Аравтын бутархайн таслалыг цэгээр оруулаарай. Хүснэгт зөв бөглөгдсөний дараа

дахин утгыг өөрчилж арилгаж болохгүй. Хэрэв өөрчлөх хэрэгтэй бол дүрсэн дээр

дарна. - бүх үйлдэл цуцлагдаж дахин шинээр эхлүүлэх команд юм.

 $\big(\bigoplus \big(\bigoplus$  $4/7$ Өмнөх хүснэгт болон интерактив зургаа ашиглан талын тоо хязгааргүй их болоход PD талын урт хэд болох вэ? Сурагчдаасаа таамаглалыг нь асууж PD талын урт =  $\frac{1}{2}$ нүдэнд оруулж Enter дарж зөв бол  $\checkmark$ , буруу бол  $\times$  тэмдгүүд гарна. Мөн адил BC талын уртыг таамаглан <sup>ВС талын урт = ?</sup> нүдэнд бичиж шалгаарай. PD талын урт = 1

ВС талын урт = 0 үр дүн ингэж гарах ба түүнийг хүснэгтийнхээ сүүлийн мөрөнд бичүүлээрэй. Мөрийн толгойд  $n \to \infty$  гэж бичнэ. Үүний дараа ( дарж) дараагийн хуудас руу шилжинэ.

- $\Box$  Бич нүдийг дарахад хүснэгтэнд бичсэн PD талын уртууд а<sub>n</sub> дарааллын зарим 5/7 гишүүд болж бичигдэнэ. Багш
	- 1. Үүнээс цаашаа энэ дараалал үргэлжлэн бичигдэх үү? БИЧИГДЭНЭ
	- 2. Талын тоо 1, 2 байж болох уу? БОЛОХГҮЙ
	- 3. Тэгвэл 4, 5 байж болох уу? БОЛНО.
	- 4. Энд бичигдсэн байна уу? ҮГҮЙ

5. Тэгвэл бүгдээрээ үүнийг харъя.

гэх мэт багш өөрийн үгээр тайлбалан холбож өгөх, Үүний дараа ДНэгтгэе дарна. Зүүн доод буланд байгаа <sup>[III]</sup> товчлуурыг дарж хөдөлгөөнийг зогсоогоод талын тоог 4 гэж

$$
PD = a_4 = 1 \cdot \cos \frac{360^o}{2 \cdot 4} = 0.7071
$$

оруулахад болох ба а<sub>4</sub>=0.7071 гэж багш

самбар дээр бичнэ. Энэ 4-р гишүүнийг 3-р гишүүний ард бичиж болох нээ.

6. Гэх мэтчилэн 5, 7, 8 гээд эдгээрийн завсар дахь гишүүдийг бичиж болох уу? БОЛНО. гээд зүүн доод буланд байгаа <sup>|⊵|</sup> товчлуурыг дарж

7. Гэвч ингээд бичээд байвал барагдах уу? БАРАГДАХГҮЙ.

**III** товчлуурыг дарж хөдөлгөөнийг зогсооно.

8. Бүх гишүүдийг илэрхийлэх томъёог юу гэж бодож байна вэ? Сурагчдаар өөрчлөгдөж

байгаа талын тоог n гэж хэлүүлбэл сайн.  $\Box$  Ерөнхий гишүүн <sub>дарна.</sub>

$$
a_n = r \cdot \cos \frac{360^\circ}{\cdot}
$$

 $\boxed{2\cdot n}$ ерөнхий гишүүүний томъёог хүснэгтийнхээ дараагийн багананд нөхөж бичнэ.

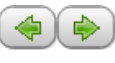

 $6/7$  b<sup>n</sup> дарааллыг хүснэгтээс нь харуулж байгаад өмнөхийн адил сурагчдаар бичүүлнэ. Дараа нь  $\Box$  Нэгтгэе дарна. Мөн адил энэ дарааллыг бичиж барагдахгүй тул бүгдээрээ ерөнхий гишүүүний томъёог нь бичье. <sup>III</sup> товчлуурыг дарж хөдөлгөөнийг зогсооно. ⊡ Ерөнхий гишүүн дарна.

$$
b_n = 2 \cdot r \cdot \sin \frac{360^o}{2 \cdot n}
$$

томъёог түүний томъёоны доод талд харгалзуулан бичнэ.

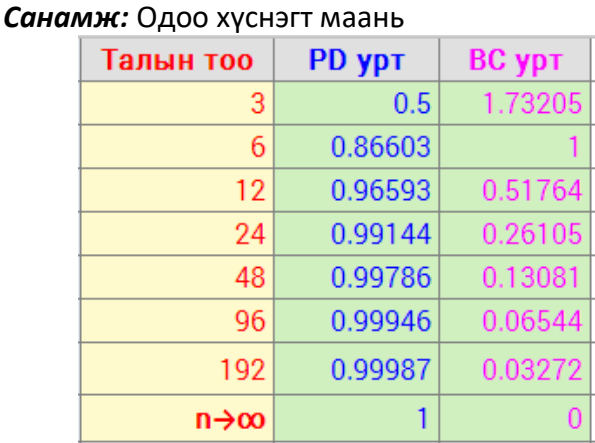

болсон байх ёстой.

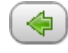

 $7/7$   $n \rightarrow \infty$  тэмүүлэх үед  $a_n$ ,  $b_n$  дарааллын хязгаар гэхийг хязгаарын тэмдэг ашиглан хэрхэн бичдэгийг сурагчдадаа таниулан, тайлбарлаж өгнө.

$$
\lim_{n\to\infty} a_n \lim_{n\to\infty} b_n
$$

Мөн энэхүү 2 дарааллын хязгаарыг хэрхэн бодсоныг сурагчидтайгаа ярилцана.